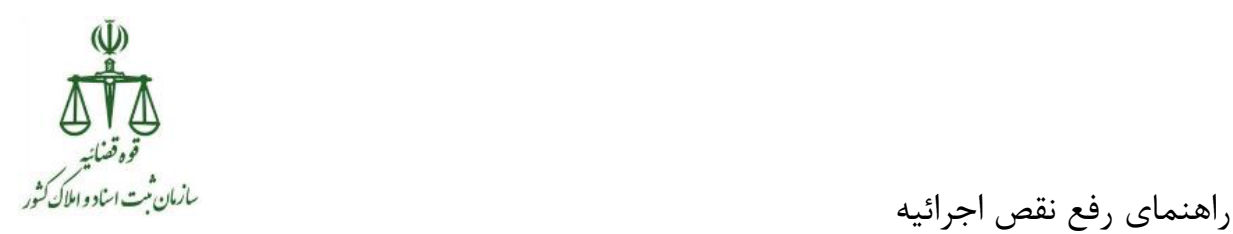

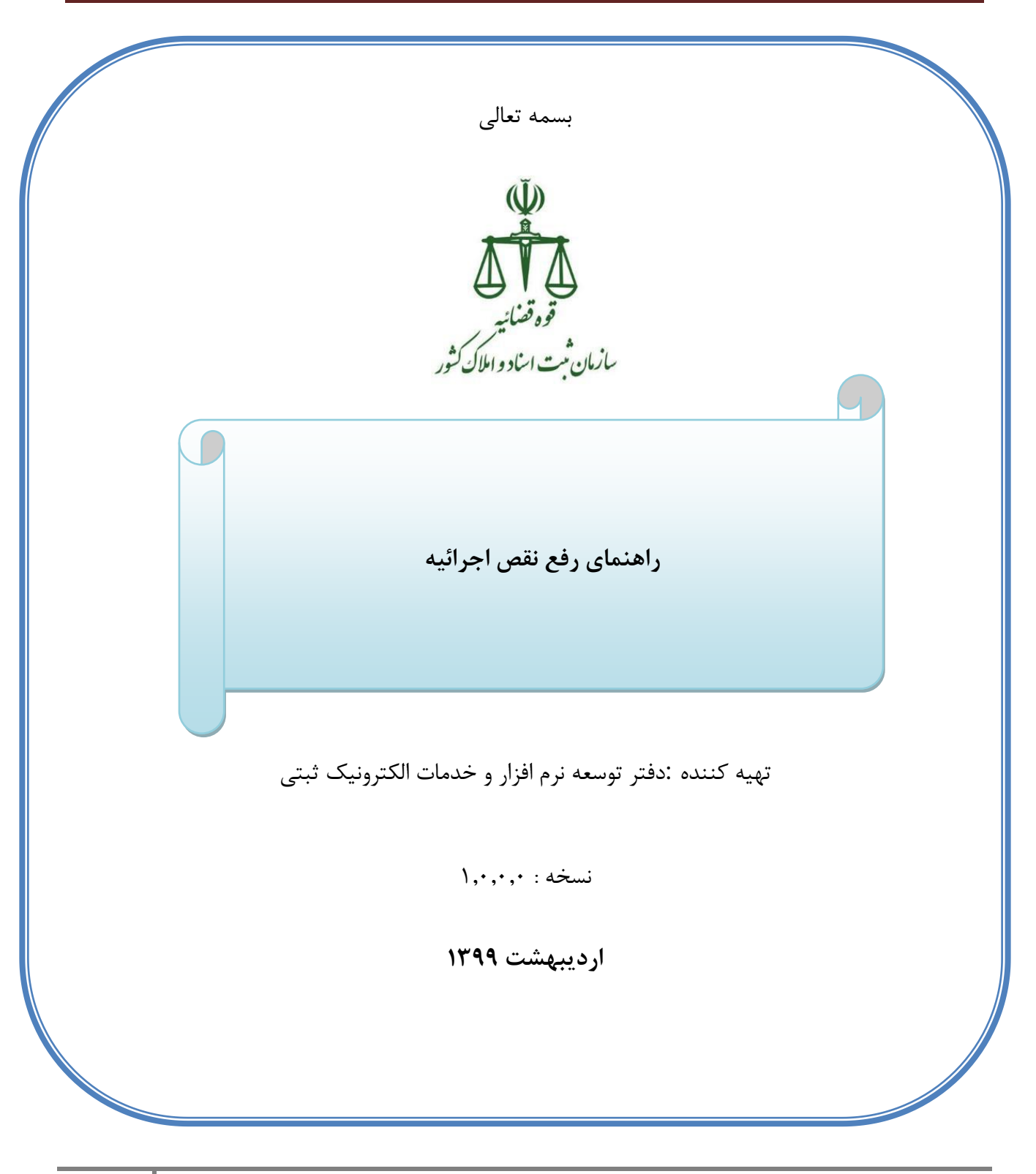

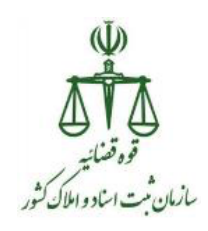

راهنمای رفع نقص اجرائیه

## ارسال برخط اجرائیه از دفترخانه اسناد رسمی به ادارات اجراء:

در سامانه ثبت الکترونیک اسناد برای تنظیم اجرائیه مطابق آنچه که تا کنون انجام می شده، اجرائیه تنظیم می گردد، فقط در حال حاضر پس از تایید نهایی اجرائیه تنظیم شده توسط سردفتر، اجرائیه مورد نظر **به صورت برخط** به آن اداره اجرایی که در تب "اقالم اطالعاتی اجرائیه" و در فیلد "واحدثبتی دریافت کننده اجرائیه" ، توسط سردفتر انتخاب شده است ارسال می گردد.

## **رفع نقص اجرائیه :**

حال اگر اجرائیه ارسالی به واحد اجراء، پس از بررسی کارشناسان اداره اجراء نیاز به اصالح داشته باشد، در حال حاضر به صورت مکاتبات مکانیزه توسط اداره اجراء به دفترخانه صادر کننده اجرائیه اعالم می گردد، که دفترخانه برای رفع نواقص اعالم شده توسط واحد اجراء به روش زیر بایستی اقدام نماید:

ابتدا از قسمت سایر خدمات ثبتی، نوع خدمت ثبتی به نام "رفع نقص اجرائیه" با کد "0034" را انتخاب نمایید.

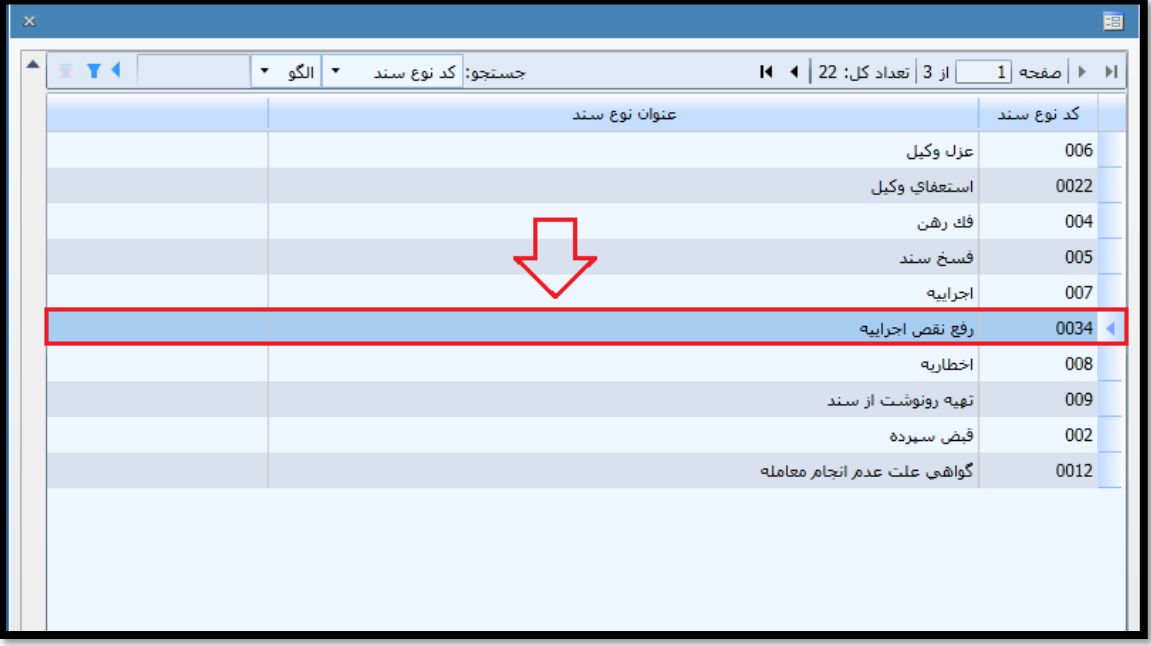

تصویر شماره 1

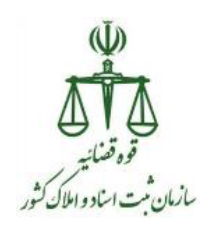

راهنمای رفع نقص اجرائیه

سپس فیلدی به نام " اجرائیه قبلی " باز می شود

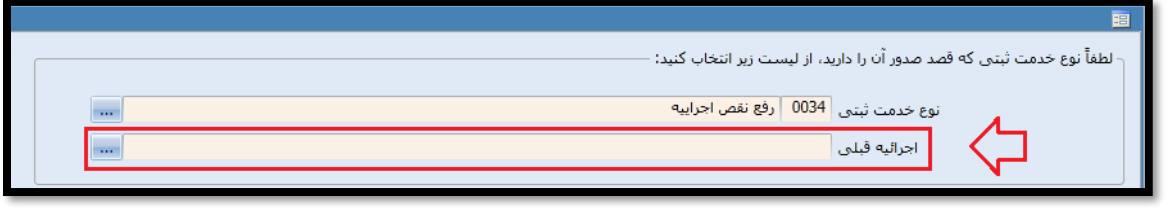

تصویر شماره 2

سپس بر روی دکمه کلیک شود تا اجرائیه قبلی که نیاز به اصالح دارد را انتخاب و سپس بر روی دکمه تایید کلیک نمایید .

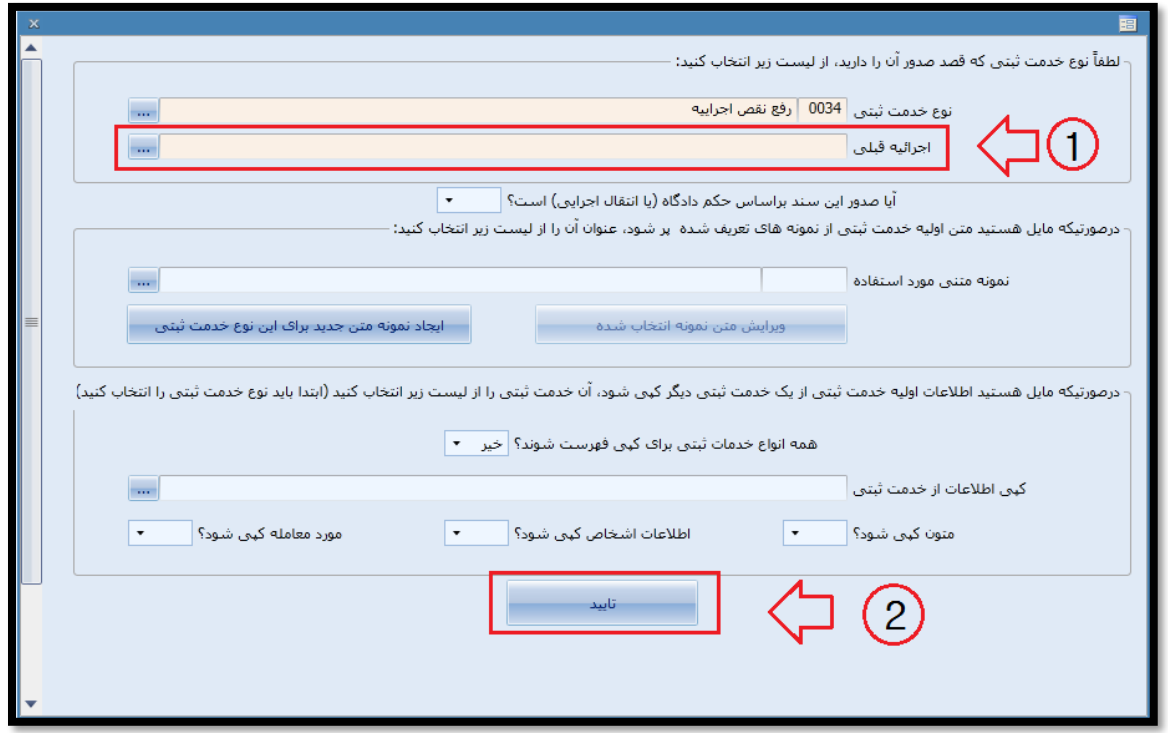

## تصویر شماره 3

پس از انجام مراحل فوق، تمام اطالعات وارد شده در اجرائیه قبلی در پنجره باز شده برای تنظیم رفع نقص اجرائیه، کپی شده و قابل ویرایش است، سپس اصالحات الزم بر اساس اطالعات اعالم شده توسط اداره اجراء در

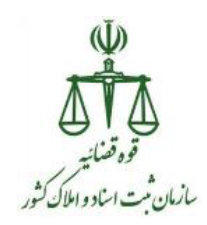

راهنمای رفع نقص اجرائیه

مکاتبه مکانیزه مربوطه، انجام شود و سند تنظیم شده توسط سردفتر تایید نهایی گردد تا به صورت برخط به آن اداره اجراء جهت بررسی ارسال گردد.